## **СРСП-12**

## **ТЕМА: ПРОГРАММИРОВАНИЕ С ИСПОЛЬЗОВАНИЕМ ГРАФИЧЕСКИХ МЕТОДОВ**

**Цель работы:** Использование графических методов языка

*Условие задачи:* 1. Напишите программу, которая рисует на форме точку, прямоугольник, окружность и отрезок прямой в тех местах, где это показано на рисунке:

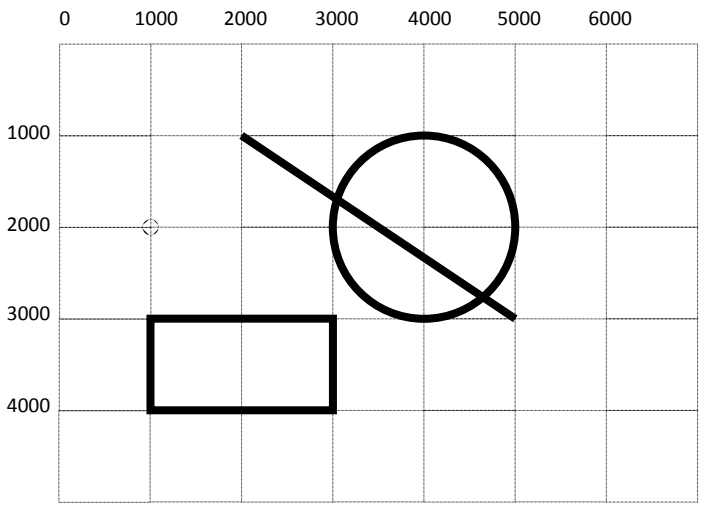

Порядок действий:

- 1. Расположите на форме одну командную кнопку.
- 2. Установите свойство DrawWidth формы самостоятельно

3. Напишите программный код для командной кнопки следующим образом:

Private Sub cmdМетоды Click()

PSet (1000, 2000) <sup>'</sup>точка Line (2000, 1000)-(5000, 3000) 'отрезок прямой Line (3000, 3000)-(1000, 4000), , B 'прямоугольник Circle (4000, 2000), 1000 ' окружность End Sub

- 4. Запустите приложение
- 5. Результат должен выглядеть следующим образом:

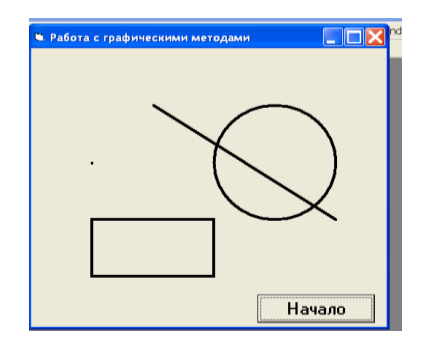

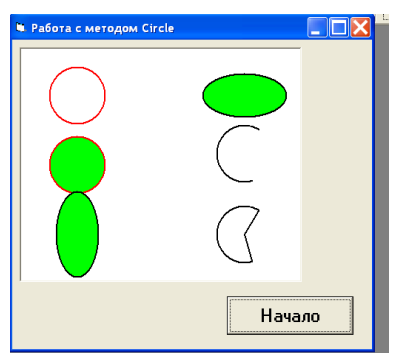

*Условие задачи:* 2. Напишите программу, которая рисует окружности, дуги секторы. Результат данного приложения должен выглядеть следующим образом:

## **Порядок действий**:

- 1. Расположите на форме один объект PictureBox
- 2. Самостоятельно установите свойства объектов приложения.
- 3. Напишите программный код следующим образом:
- Private Sub cmdCircle\_Click()

 $Pic1.BackColor = vbWhite$ 

 $Pic1.DrawWidth = 2$ 

Pic1.Scale (-50, 50)-(50, -50)

Pic1.Circle (-30, 30), 10, vbRed

 $Pic1.FillStyle = 0$ 

 $Pic1.FillColor = vbGreen$ 

Pic1.Circle (-30, 0), 10, vbRed

Pic1.Circle (-30, -30), 15, vbBlack, , , 2

Pic1.Circle (30, 30), 15, vbBlack, , , 0.5

Pic1.Circle (30, 5), 10, vbBlack, 1, 5

 $Pic1.FillStyle = 1$ 

Pic1.Circle (30, -30), 10, vbBlack, -1, -5 End Sub

- 4. Запустите приложение
- 5. Проанализируйте строки программного кода.

*Задание 1*: Создайте программу, рисующую флаг Таджикистана

*Задание 2*: Напишите программу, которая изобразит квадрат в заданных координатах.

*Задание 3*: В режиме работы нарисуйте снеговика и сделайте на нем

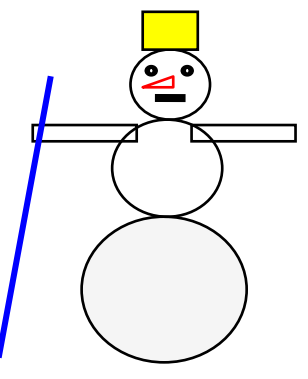

надпись шрифтом Times:

*Задание 4*: Напишите программу, которая изобразит паровозик *Задание 5*: Напишите программу, которая изобразит квадрат и вписанную в него окружность.

*Задание 6*: Выведите на экран пятиконечную звезду, вписанную в окружность и закрашенную по желанию